mAgicTV Digitalでは、設定さ れた録画容量まで録画した番組 を保持できます。録画容量を超え ますと、古い番組から順に消去さ れていきます。

「プロテクト」された番組は、消去 の対象になりません。詳しくは、 画面で見るマニュアルの【録画容 量を増やす】【録画した番組を プロテクトする】を ご覧ください。

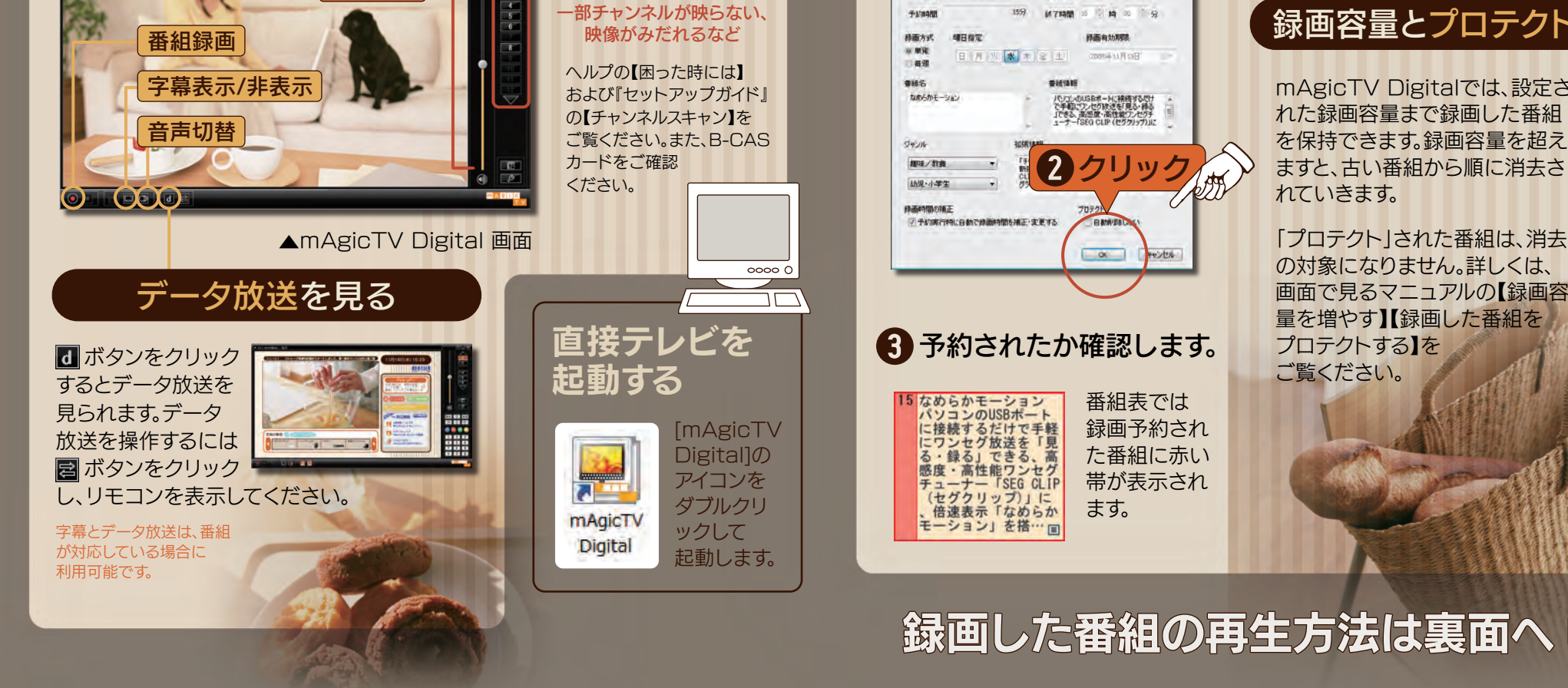

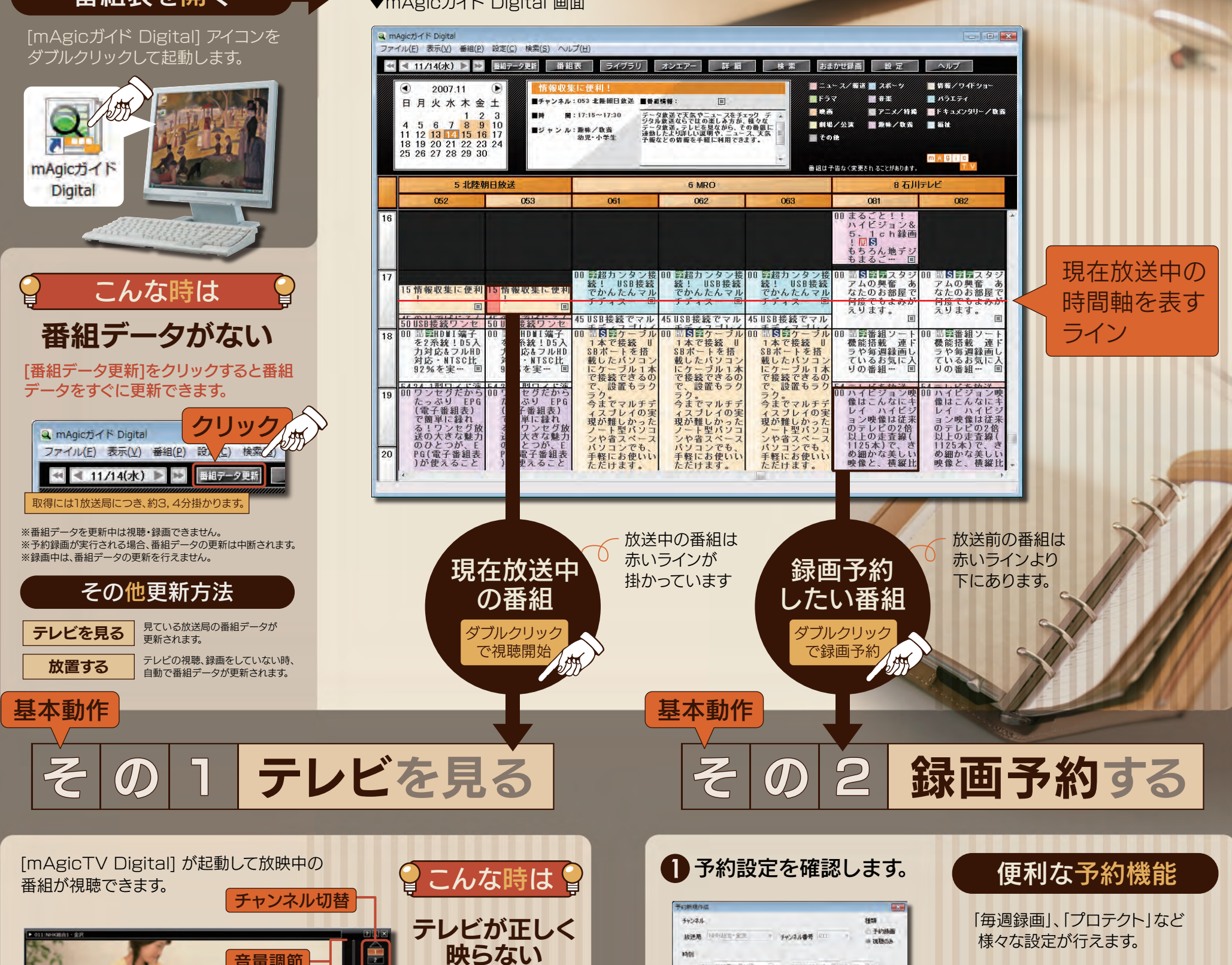

mm

音量調節

スタート! | MAgicTV Digital の基本的な操作手順を説明します。

# 番組表を開く

▼mAgicガイド Digital 画面

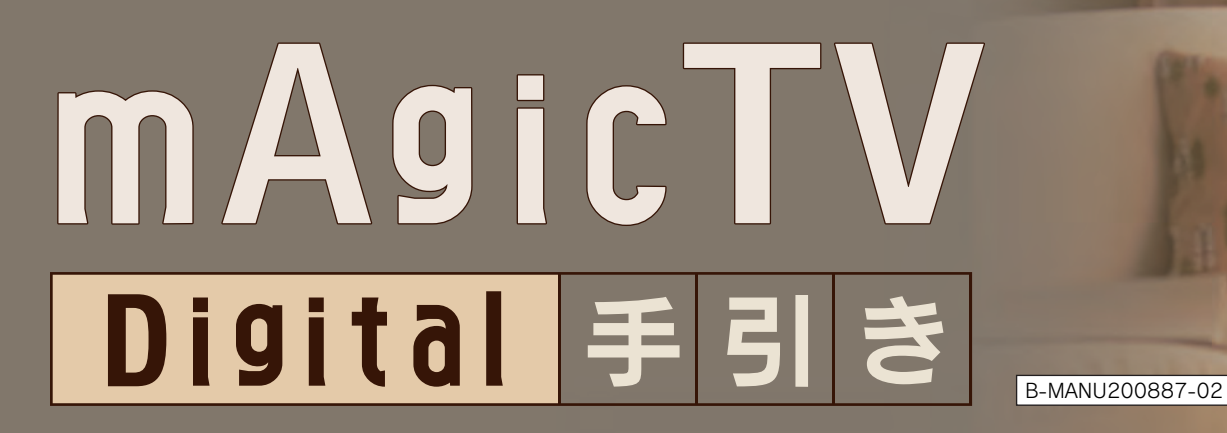

本紙に書かれていない操作・設定や対処方法が案内されています。

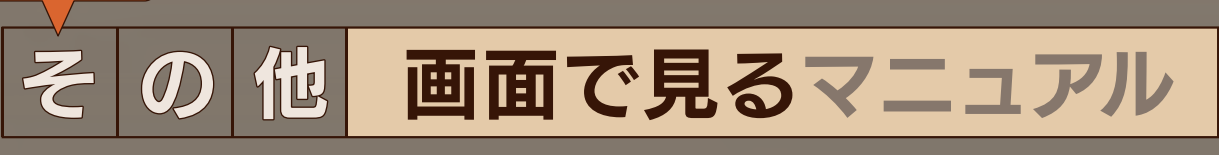

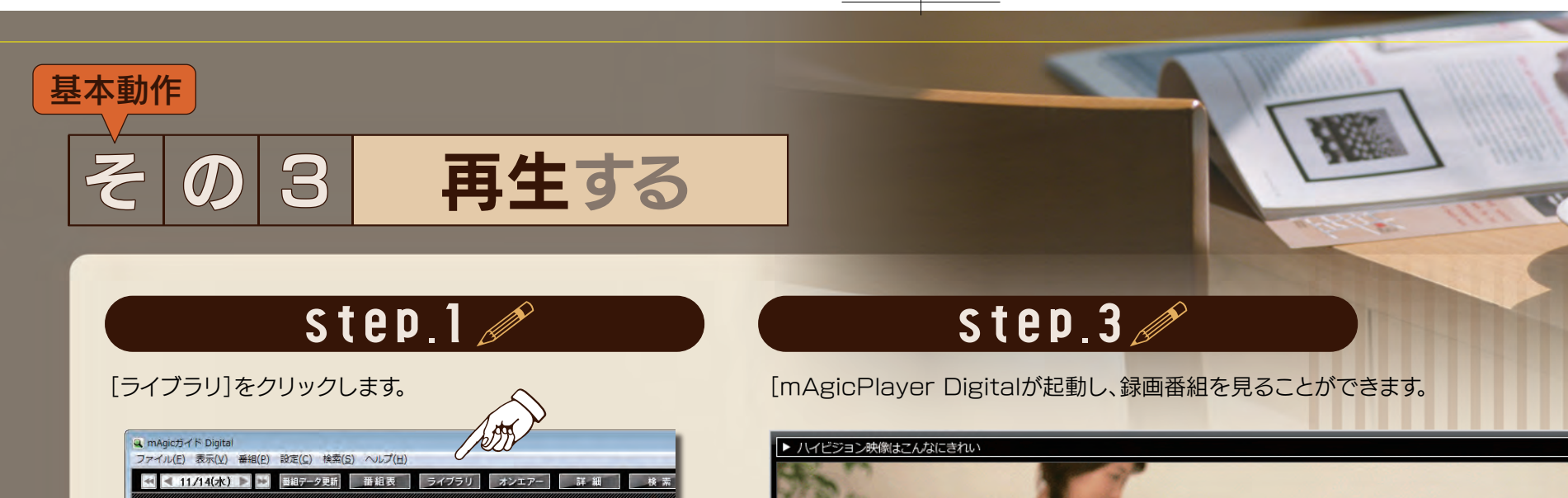

## 詳細案内

▲画面で見るマニュアル

番組の探し方

□■全ての番組

|■ 未視聴番組<br>|■ 未視聴番組<br>| <mark>予</mark> ジャンル

2007.11

日月火水木金土

 $\begin{array}{c} 1&2&3\\6&7&8&9&10\\2\ 13&14&15&16&17\\3\ 20&21&22&23&24\\3&27&28&29&30 \end{array}$ 

選んだ項目に該当する番組 だけが表示されます。

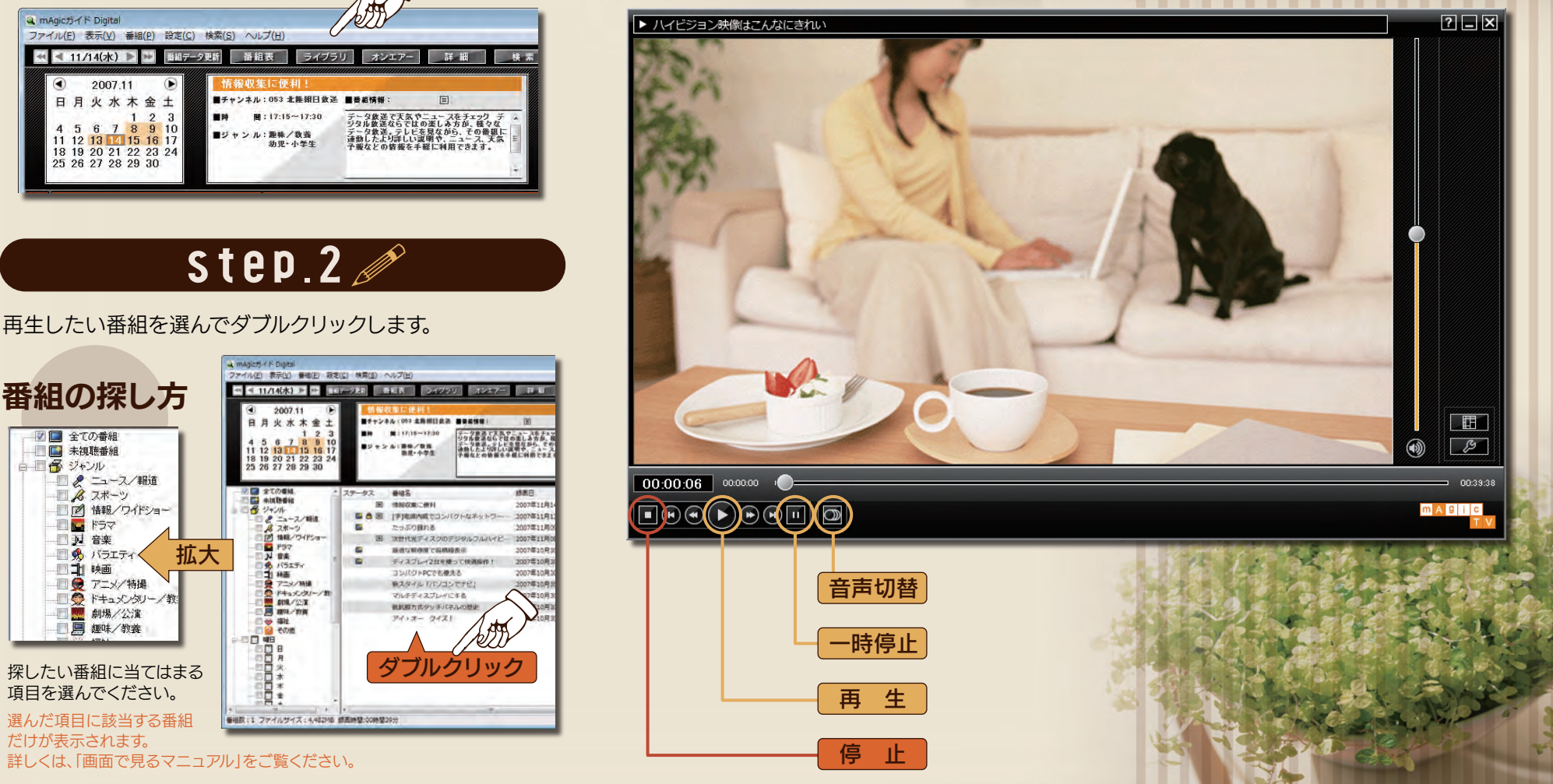

探したい番組に当てはまる 項目を選んでください。

るジャンループのインタック<br>ロスターコード おきについている インター インター (タスポーツ) がまま ティー インター (アイディー) (アイディー) (アイディー) (アイディー) (アイディー) (アイディー) (アイディー) (アイディー) (アイディー) (アイディー) (アイディー) (アイディー) (アイディー) (アイディー) (アイディー) (アイディー) (アイディー) (アイディー) (アイディー) (アイディ

**B** ant/23 事社<br>その地 Ţд 日日日日

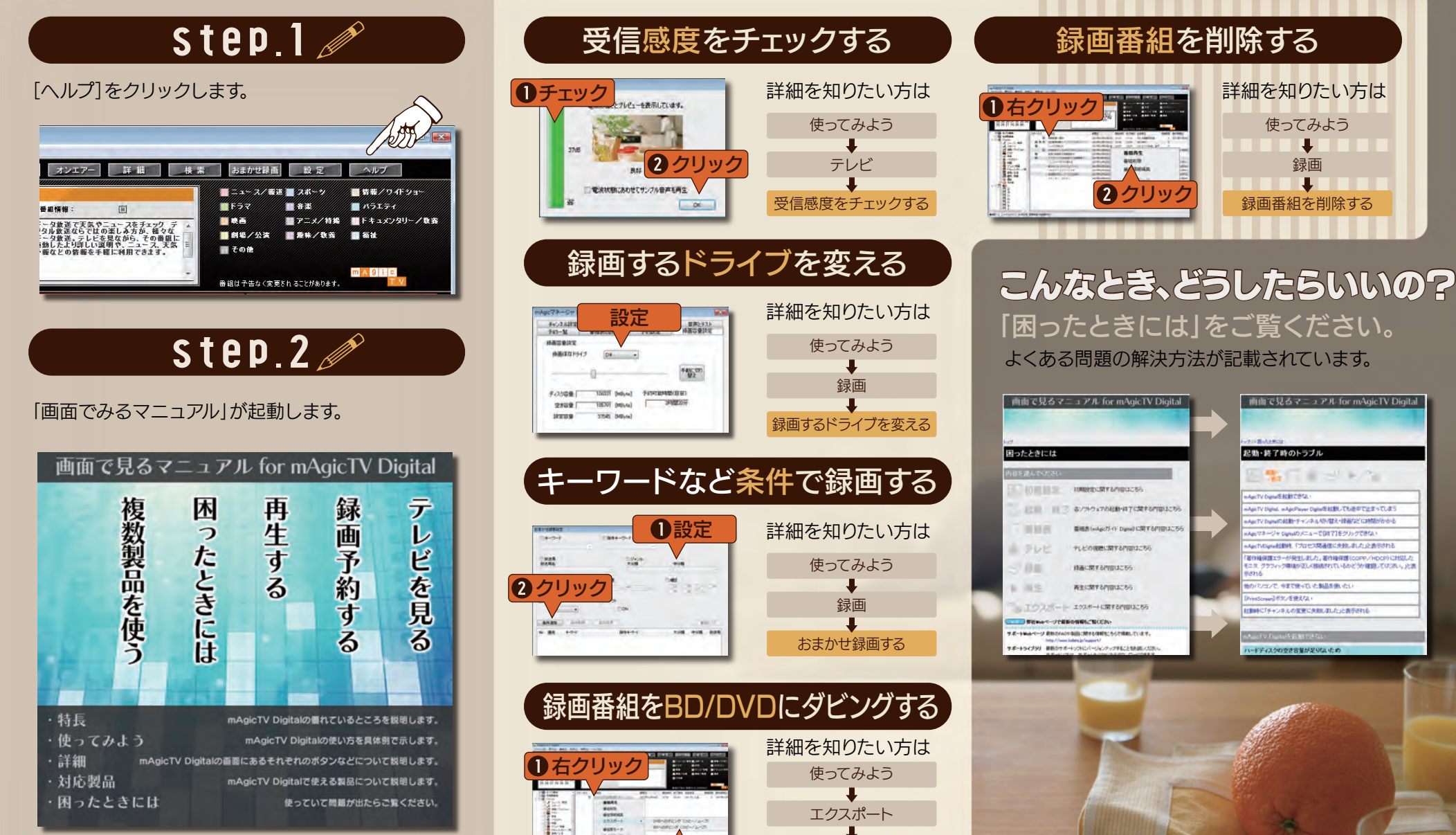

2クリック

 $\begin{array}{c} \cdot \\ \cdot \\ \end{array}$ 

Copyright Ⓒ 2008 I-O DATA DEVICE, INC. All Rights Reserved. 2008.09.19

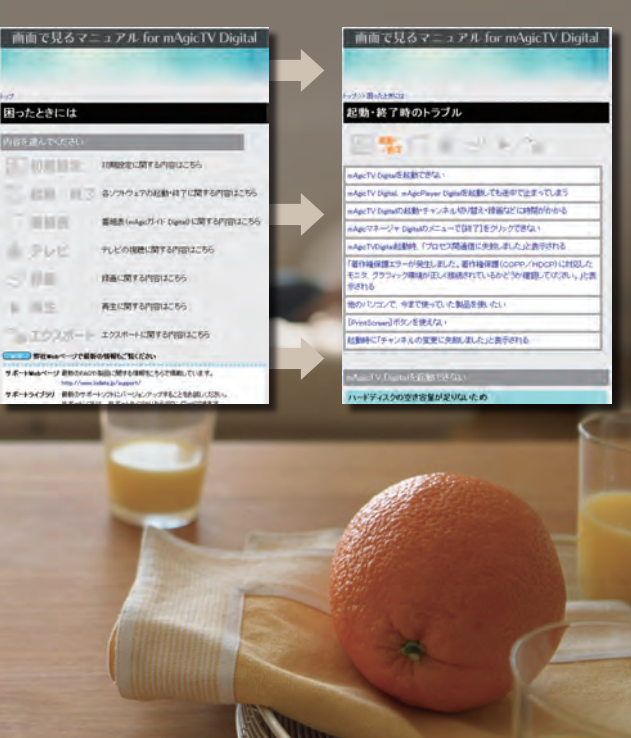

DVD-RAM,-RWにダビングする BD-REにダビングする

エクスポート

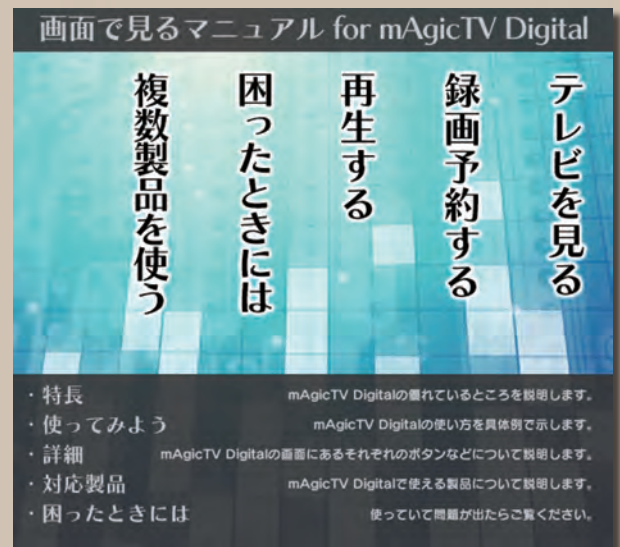

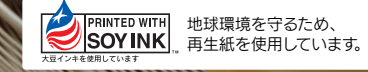